# **Torch Points 3D**

**Thomas Chaton and Nicolas Chaulet**

**Oct 11, 2021**

# **CONTENTS:**

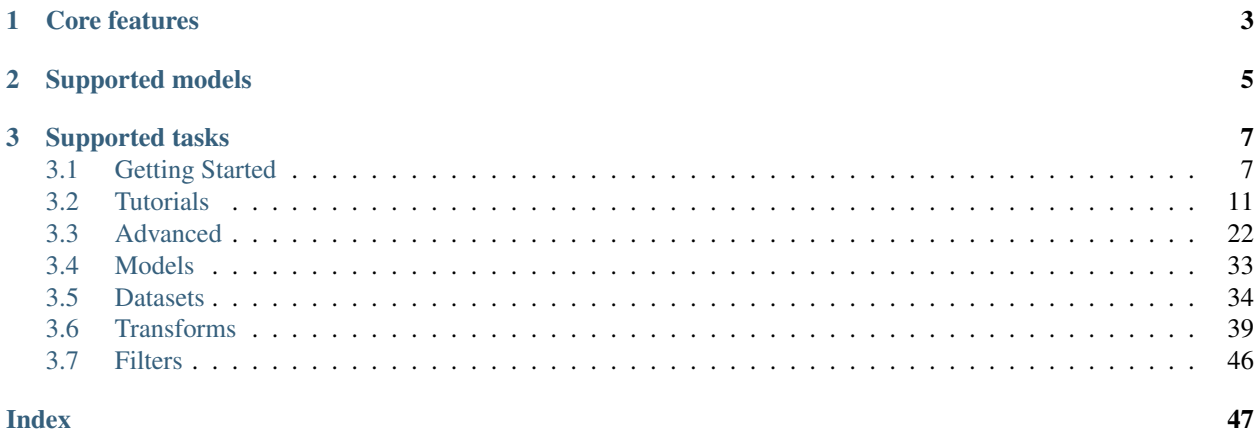

Torch Points 3D is a framework for developing and testing common deep learning models to solve tasks related to unstructured 3D spatial data i.e. Point Clouds. The framework currently integrates some of the best published architectures and it integrates the most common public datasests for ease of reproducibility. It heavily relies on [Pytorch Geometric](https://github.com/rusty1s/pytorch_geometric) and [Facebook Hydra library](https://hydra.cc/docs/intro) thanks for the great work!

We aim to build a tool which can be used for benchmarking SOTA models, while also allowing practitioners to efficiently pursue research into point cloud analysis, with the end-goal of building models which can be applied to real-life applications.

You can easily install Torch Points3D with pip

```
pip install torch
pip install torch-points3d
```
but first make sure that the following dependencies are met

- CUDA 10 or higher (if you want GPU version)
- Python 3.6 or higher + headers (python-dev)
- PyTorch 1.7 or higher
- MinkowskiEngine (optional) see [here](https://github.com/nicolas-chaulet/torch-points3d#minkowski-engine) for installation instructions

### **CHAPTER**

# **CORE FEATURES**

- <span id="page-6-0"></span>• Task driven implementation with dynamic model and dataset resolution from arguments.
- Core implementation of common components for point cloud deep learning greatly simplifying the creation of new models:
	- Core Architectures Unet
	- Core Modules Residual Block, Down-sampling and Up-sampling convolutions
	- Core Transforms Rotation, Scaling, Jitter
	- Core Sampling FPS, Random Sampling, Grid Sampling
	- Core Neighbour Finder Radius Search, KNN
- 4 Base Convolution base classes to simplify the implementation of new convolutions. Each base class supports a different data format ( $B =$  number of batches,  $C =$  number of features):
	- DENSE (B, num\_points, C)
	- $-$  **PARTIAL DENSE** (B  $*$  num\_points, C)
	- MESSAGE PASSING (B \* num\_points, C)
	- $-$  **SPARSE** (B  $*$  num\_points, C)
- Models can be completely specified using a YAML file, greatly easing reproducability.
- Several visualiation tools (tensorboard, wandb) and dynamic metric-based model checkpointing , which is easily customizable.
- Dynamic customized placeholder resolution for smart model definition.

### **CHAPTER**

**TWO**

# **SUPPORTED MODELS**

<span id="page-8-0"></span>The following models have been tested and validated:

- [Relation-Shape Convolutional \(RSConv\) Neural Network for Point Cloud Analysis](https://arxiv.org/abs/1904.07601)
- [KPConv: Flexible and Deformable Convolution for Point Clouds](https://arxiv.org/abs/1904.08889)
- [PointCNN: Convolution On X-Transformed Points](https://arxiv.org/abs/1801.07791)
- [PointNet++: Deep Hierarchical Feature Learning on Point Sets in a Metric Space](https://arxiv.org/abs/1706.02413)
- [4D Spatio-Temporal ConvNets: Minkowski Convolutional Neural Networks](https://arxiv.org/abs/1904.08755)
- [Deep Hough Voting for 3D Object Detection in Point Clouds](https://arxiv.org/abs/1904.09664)

We are actively working on adding the following ones to the framework:

• [RandLA-Net: Efficient Semantic Segmentation of Large-Scale Point Clouds](https://arxiv.org/pdf/1911.11236.pdf) - implemented but not completely tested

and much more to come . . .

### **CHAPTER**

### **THREE**

### **SUPPORTED TASKS**

- <span id="page-10-0"></span>• Segmentation
- Registration
- Classification
- Object detection

# <span id="page-10-1"></span>**3.1 Getting Started**

You're reading this because the API wasn't cracking it and you would like to extend the framework for your own task or use some of the deeper layers of our codebase. This set of pages will take you from setting up the code for local development all the way to adding a new task or a new dataset to the framework. For using Torch Points3D as a library please refer to *this section*.

### **3.1.1 Installation**

### **Install Python 3.6 or higher**

Start by installing Python > 3.6. You can use pyenv by doing the following:

```
curl -L https://github.com/pyenv/pyenv-installer/raw/master/bin/pyenv-installer | bash
```
Add these three lines to your .bashrc

```
export PATH="$HOME/.pyenv/bin:$PATH"
eval "$(pyenv init -)"
eval "$(pyenv virtualenv-init -)"
```
Finaly you can install python 3.6.10 by running the following command

pyenv install 3.6.10

### **Install dependencies using poetry**

Start by installing poetry:

pip install poetry

You can clone the repository and install all the required dependencies as follow:

```
git clone https://github.com/nicolas-chaulet/torch-points3d.git
cd torch-points3d
pyenv local 3.6.10
poetry install --no-root
```
You can check that the install has been successful by running

poetry shell python -m unittest -v

#### **Minkowski engine support**

The repository is supporting [Minkowski Engine](https://stanfordvl.github.io/MinkowskiEngine/) which requires *openblas-dev* and *nvcc* if you have a CUDA device on your machine. First install *openblas*

sudo apt install libopenblas-dev

then make sure that *nvcc* is in your path:

nvcc -V

If it's not then locate it (*locate nvcc*) and add its location to your *PATH* variable. On my machine:

export PATH="/usr/local/cuda-10.2/bin:\$PATH"

You are now in a position to install MinkowskiEngine with GPU support:

poetry install -E MinkowskiEngine --no-root

### **Installation within a virtual environment**

We try to maintain a requirements.txt file for those who want to use plain old pip. Start by cloning the repo:

```
git clone https://github.com/nicolas-chaulet/torch-points3d.git
cd torch-points3d
```
We still recommend that you first create a virtual environment and activate it before installing the dependencies:

```
python3 -m virtualenv pcb
source pcb/bin/activate
```
Install all dependencies:

pip install -r requirements.txt

You should now be able to run the tests successfully:

python -m unittest -v

### **3.1.2 Train!**

You should now be in a position to train your first model. Here is how is goes to train pointnet++ on part segmentation task for dataset shapenet, simply run the following:

```
python train.py \
    task=segmentation model_type=pointnet2 model_name=pointnet2_charlesssg
˓→dataset=shapenet-fixed
```
And you should see something like that

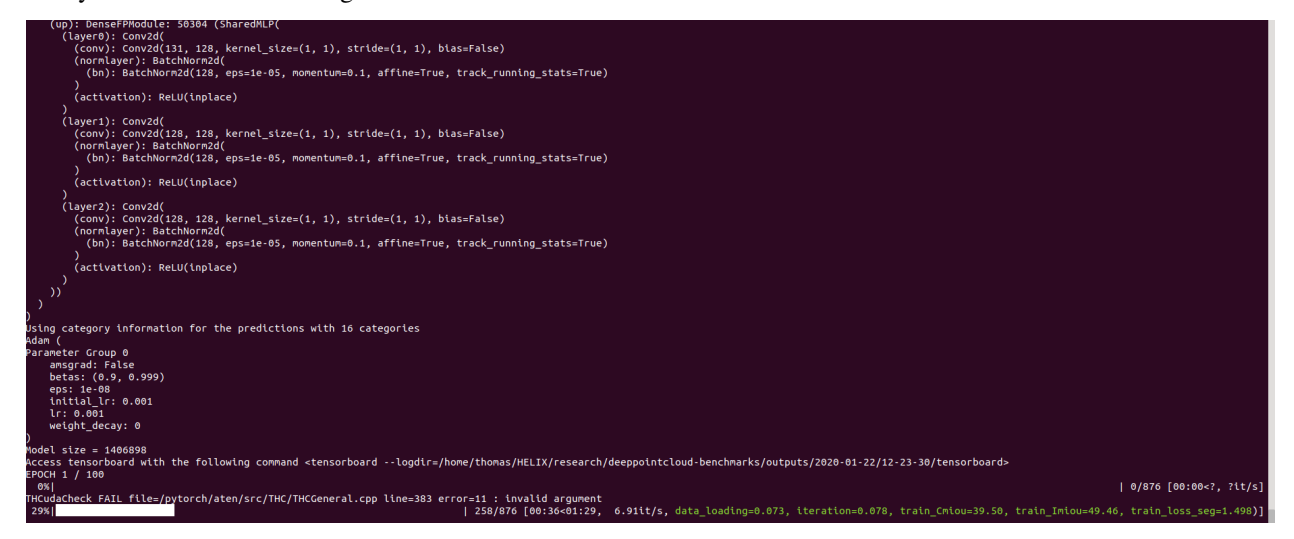

The [config](https://github.com/nicolas-chaulet/torch-points3d/blob/master/conf/models/segmentation/pointnet2.yaml) for pointnet++ is a good example starting point to understand how models are defined:

```
[512 + 64 + 32, 256, 256][256 + FEAT, 128, 128],
            ]
        skip: True
   mlp_cls:
        nn: [128, 128]
        dropout: 0.5
pointnet2_charlesmsg:
   class: pointnet2.PointNet2_D
   conv_type: "DENSE"
   use_category: ${data.use_category}
   down_conv:
       module_name: PointNetMSGDown
        npoint: [512, 128]
        radii: [[0.1, 0.2, 0.4], [0.4, 0.8]]
        nsamples: [[32, 64, 128], [64, 128]]
        down_conv_nn:
            \lceil[
                    [FEAT+3, 32, 32, 64],
                    [FEAT+3, 64, 64, 128],
                    [FEAT+3, 64, 96, 128],
```
(continues on next page)

(continued from previous page)

```
],
             [
                 [64 + 128 + 128+3, 128, 128, 256],
                 [64 + 128 + 128+3, 128, 196, 256],
             ],
        ]
innermost:
    module_name: GlobalDenseBaseModule
    nn: [256 * 2 + 3, 256, 512, 1024]
up_conv:
   module_name: DenseFPModule
    up_conv_nn:
         \sqrt{2}
```
Once the training is complete, you can access the model checkpoint as well as any visualisation and graphs that you may have generated in the outputs/<date>/<time> folder where date and time correspond to the time where you launched the training.

### **3.1.3 Visualise your results**

We provide a [notebook](notebooks/dashboard.ipynb) based on [pyvista](https://docs.pyvista.org/) and [panel](https://panel.holoviz.org/) that allows you to explore your past experiments visually. When using jupyter lab you will have to install an extension:

jupyter labextension install @pyviz/jupyterlab\_pyviz

Once this is done you can launch jupyter lab from the root directory and run through the notebook. You should see a dashboard starting that looks like the following:

### **3.1.4 Project structure**

The ambition of the project is to be a base for all point cloud related deep learning research. As such we wanted to make it scalable and also ensure that components could be reused. Below is the overall structure of the project:

```
- benchmark \# Output from various benchmark runs
 - conf \# All configurations for training nad evaluation leave,
˓→there
 - notebooks \# A collection of notebooks that allow result,
→exploration and network debugging
docker # Docker image that can be used for inference or
\rightarrowtraining
 - docs \# All the doc
  eval.py # Eval script
 - find_neighbour_dist.py # Script that helps find the optimal number of
˓→neighbours for neighbour search operations
 - forward_scripts \# Script that runs a forward pass on possibly non
˓→annotated data
 - outputs \# All outputs from your runs sorted by date
 - scripts \# Some scripts to help manage the project
 torch_points3d
    - core \qquad # Core components
     - datasets \# All code related to datasets
     - metrics \# All metrics and trackers
```
(continues on next page)

(continued from previous page)

```
models # All models
  modules \# Basic modules that can be used in a modular way
  utils # Various utils
  visualization # Visualization
test
train.py # Main script to launch a training
```
Note: As a general philosophy we have split datasets and models by task. For example, datasets has three subfolders:

- segmentation
- classification
- registration

where each folder contains the dataset related to each task.

# <span id="page-14-0"></span>**3.2 Tutorials**

Here you will learn how you can extend the framework to serve your needs, we will cover

- *[Create a new dataset](#page-14-1)*
- *[Create a new model](#page-18-0)*
- *[Launch an experiment](#page-24-0)*
- *[Train and Test on tasks already implemented](#page-25-1)*

### <span id="page-14-1"></span>**3.2.1 Create a new dataset**

Let's add support for the version of [S3DIS](http://buildingparser.stanford.edu/dataset.html) that Pytorch Geometric provides: [https://pytorch-geometric.readthedocs.](https://pytorch-geometric.readthedocs.io/en/latest/modules/datasets.html#torch_geometric.datasets.S3DIS) [io/en/latest/modules/datasets.html#torch\\_geometric.datasets.S3DIS](https://pytorch-geometric.readthedocs.io/en/latest/modules/datasets.html#torch_geometric.datasets.S3DIS)

We are going to go through the successive steps to do so:

- *[Create a dataset that the framework recognises](#page-15-0)*
- *[Create a new configuration file](#page-16-0)*

Let's go through those steps together and in order to go further, we strongly advice to read the [Creating Your Own](https://pytorch-geometric.readthedocs.io/en/latest/notes/create_dataset.html) [Datasets](https://pytorch-geometric.readthedocs.io/en/latest/notes/create_dataset.html) from Pytorch Geometric.

### <span id="page-15-0"></span>**Create a dataset that the framework recognises**

The framework provides a base class for datasets that needs to be sub classed when you add your own. We also follow the convention that the .py file that describes a dataset for segmentation will live in the torch\_points3d/ datasets/segmentation folder. For another task such as classification it would go in torch\_points3d/ datasets/classification.

Start by creating a new file torch\_points3d/datasets/segmentation/s3dis.py with the class S3DISDataset, it should inherit from BaseDataset.

```
from torch_geometric.datasets import S3DIS
from torch_points3d.datasets.base_dataset import BaseDataset
from torch_points3d.metrics.segmentation_tracker import SegmentationTracker
class S3DISDataset(BaseDataset):
   def __init__(self, dataset_opt):
       super().__init__(dataset_opt)
        self.train dataset = S3DIS(
           self. data path,
           test_area=self.dataset_opt.fold,
           train=True,
            pre_transform=self.pre_transform,
            transform=self.train_transform,
        )
        self.test_dataset = S3DIS(
            self._data_path,
           test_area=self.dataset_opt.fold,
           train=False,
           pre_transform=self.pre_transform,
            transform=self.test_transform,
        )
   def get_tracker(self, wandb_log: bool, tensorboard_log: bool):
        """Factory method for the tracker
        Arguments:
            wandb_log - Log using weight and biases
            tensorboard_log - Log using tensorboard
        Returns:
            [BaseTracker] -- tracker
        "''"return SegmentationTracker(self, wandb_log=wandb_log, use_
˓→tensorboard=tensorboard_log)
```
Let's explain the code more in details there.

```
class S3DISDataset(BaseDataset):
    def __init__(self, dataset_opt):
         super().__init_(dataset_opt)
```
This instantiates the parent class based on a given configuration dataset\_opt (see *[Create a new configuration file](#page-16-0)*) and this does few things for you:

• Sets the path to the data, by convention it will be dataset\_opt.dataroot/s3dis/ in our case (name of the class without Dataset)

• Extracts from the configuration the transforms that should be applied to your data before giving it to the model

Next comes the instantiation of the actual datasets that will be used for training and testing.

```
self.train_dataset = S3DIS(
   self._data_path,
   test_area=self.dataset_opt.fold,
   train=True,
   pre_transform=self.pre_transform,
    transform=self.train_transform,
)
self.test_dataset = S3DIS(
   self._data_path,
    test_area=self.dataset_opt.fold,
    train=False,
    pre_transform=self.pre_transform,
    transform=self.test_transform,
)
```
You can see that we use the pre\_transform, test\_transform and train\_transform from the base class, they have been set based on the configuration that you have provided. The base class will then use those datasets to create the dataloaders that will be used in the training script.

The final step is to associate a metric tracker to your dataset, in this case we will use a SegmentationTracker that tracks IoU metrics as well as accuracy, mean accuracy and loss.

```
def get_tracker(self, wandb_log: bool, tensorboard_log: bool):
    """Factory method for the tracker
   Arguments:
        wandb_log - Log using weight and biases
        tensorboard_log - Log using tensorboard
    Returns:
        [BaseTracker] -- tracker
    """
   return SegmentationTracker(self, wandb_log=wandb_log, use_tensorboard=tensorboard_
\rightarrowlog)
```
### <span id="page-16-0"></span>**Create a new configuration file**

Let's move to the next step, the definition of the configuration file that will control the behaviour of our dataset. The configuration file mainly controls the following things:

- Location of the data
- Transforms that will be applied to the data
- Python class that will be used for creating the actual python object used during training.

Let's create a conf/data/segmentation/s3disfused.yaml file with our own setting to setup the dataset

```
# @package data
task: segmentation
class: s3dis.S3DISFusedDataset
dataroot: data
fold: 5
first_subsampling: 0.04
use_category: False
```
(continues on next page)

```
(continued from previous page)
```

```
pre_collate_transform:
    - transform: PointCloudFusion # One point cloud per area
   - transform: SaveOriginalPosId # Required so that one can recover the original.
˓→point in the fused point cloud
    - transform: GridSampling3D # Samples on a grid
     params:
          size: ${data.first_subsampling}
train_transforms:
  - transform: RandomNoise
   params:
     sigma: 0.001
 - transform: RandomRotate
   params:
     degrees: 180
     axis: 2
 - transform: RandomScaleAnisotropic
   params:
     scales: [0.8, 1.2]
  - transform: RandomSymmetry
   params:
     axis: [True, False, False]
  - transform: DropFeature
   params:
     drop_proba: 0.2
     feature_name: rgb
  - transform: XYZFeature
   params:
     add_x: False
     add_y: False
     add_z: True
  - transform: AddFeatsByKeys
   params:
     list_add_to_x: [True, True]
     feat_names: [rgb, pos_z]
      delete_feats: [True, True]
  - transform: Center
test_transform:
 - transform: XYZFeature
   params:
     add_x: False
     add_y: False
     add_z: True
 - transform: AddFeatsByKeys
   params:
      list_add_to_x: [True, True]
      feat_names: [rgb, pos_z]
     delete_feats: [True, True]
  - transform: Center
val_transform: ${data.test_transform}
```
### Note:

- task needs to be specified. Currently, the arguments provided by the command line are lost and therefore we need the extra information.
- class needs to be specified. In that case, since we solve a classification task, the code will look for a class named S3DISDataset within the torch\_points3d/datasets/segmentation/s3dis.py file.

For more details about the tracker please refer to the [source code](https://github.com/nicolas-chaulet/torch-points3d/blob/master/torch_points3d/metrics/segmentation_tracker.py)

### <span id="page-18-0"></span>**3.2.2 Create a new model**

Let's add [PointNet++](https://github.com/charlesq34/pointnet2) model implemented within the "DENSE" format type to the project. Model definitions are separated between the definition of the core "convolution" operation equivalent to a Conv2D on images (see *[Create](#page-18-1) [the basic modules](#page-18-1)*) and the overall model that combines all those convolutions (see *[Assemble all the basic blocks](#page-20-0)*).

We are going to go through the successive steps to do so:

- *[Create the basic modules](#page-18-1)*
- *[Assemble all the basic blocks](#page-20-0)*
- *[Create a new configuration](#page-22-0)*
- *[Another example with RSConcv](#page-23-0)*

### <span id="page-18-1"></span>**Create the basic modules**

Let's create torch\_points3d/modules/pointnet2/ directory and dense.py file within.

Note: Remember to create a \_\_init\_\_.py file within that directory that will contain the multiscale convolution proposed in pointnet++.

```
import torch
import torch.nn as nn
import torch.nn.functional as F
import torch_points_kernels as tp
from torch_points3d.core.base_conv.dense import *
from torch_points3d.core.spatial_ops import DenseRadiusNeighbourFinder,
˓→DenseFPSSampler
from torch_points3d.utils.model_building_utils.activation_resolver import get_
˓→activation
class PointNetMSGDown(BaseDenseConvolutionDown):
   def __init__(
       self,
        npoint=None,
        radii=None,
        nsample=None,
        down_conv_nn=None,
        bn=True,
        activation=torch.nn.LeakyReLU(negative_slope=0.01),
        use_xyz=True,
        normalize_xyz=False,
        **kwargs
    ):
        assert len(radii) == len(nsample) == len(down conv_nn)
```
(continues on next page)

```
(continued from previous page)
```

```
super(PointNetMSGDown, self). init
           DenseFPSSampler(num_to_sample=npoint), DenseRadiusNeighbourFinder(radii,
˓→nsample), **kwargs
        )
       self.use_xyz = use_xyz
       self.npoint = npoint
       self.mlps = nn.ModuleList()
       for i in range(len(radii)):
           self.mlps.append(MLP2D(down_conv_nn[i], bn=bn, activation=activation,
˓→bias=False))
       self.radii = radii
       self.normalize_xyz = normalize_xyz
   def _prepare_features(self, x, pos, new_pos, idx, scale_idx):
       new pos trans = pos.transpose(1, 2).contiguous()
       grouped_pos = tp.grouping_operation(new_pos_trans, idx) # (B, 3, npoint, ...\rightarrownsample)
       grouped_pos - new_pos.transpose(1, 2).unsqueeze(-1)
       if self.normalize_xyz:
           grouped_pos /= self.radii[scale_idx]
       if x is not None:
           grouped_features = tp.grouping_operation(x, idx)if self.use_xyz:
               new_features = torch.cat([grouped_pos, grouped_features], \dim=1) \#ightharpoonup (B, C + 3, npoint, nsample)
           else:
               new_features = grouped_features
       else:
           assert self.use_xyz, "Cannot have not features and not use xyz as a
˓→feature!"
           new_features = grouped_pos
       return new_features
   def conv(self, x, pos, new_pos, radius_idx, scale_idx):
        """ Implements a Dense convolution where radius_idx represents
       the indexes of the points in x and pos to be agragated into the new feature
       for each point in new_pos
       Arguments:
           x -- Previous features [B, N, C]
           pos -- Previous positions [B, N, 3]
           new_pos -- Sampled positions [B, npoints, 3]
           radius_idx -- Indexes to group [B, npoints, nsample]
           scale_idx -- Scale_index_in_multiscale_convolutional_layers
       Returns:
           new_x -- Features after passing trhough the MLP [B, mlp[-1], npoints]"" ""
       assert scale_idx < len(self.mlps)
       new_features = self._prepare_features(x, pos, new_pos, radius_idx, scale_idx)
       new_features = self.mlps[scale_idx](new_features) # (B, mlp[-1], npoint,˓→nsample)
       new_features = F.max_pool2d(new_features, kernel_size=[1, new_features.
\rightarrowsize(3)]) # (B, mlp[-1], npoint, 1)
       new_features = new_features.squeeze(-1) # (B, mlp[-1], npoint)
```

```
(continues on next page)
```
(continued from previous page)

**return** new\_features

Let's dig in.

```
class PointNetMSGDown(BaseDenseConvolutionDown):
   def __init__(
        ...
    ):
        super(PointNetMSGDown, self). __init__(
           DenseFPSSampler(num_to_sample=npoint), DenseRadiusNeighbourFinder(radii,
˓→nsample), **kwargs
       )
```
- The PointNetMSGDown inherit from BaseDenseConvolutionDown:
	- BaseDenseConvolutionDown takes care of all the sampling and search logic for you.
	- Therefore, a sampler and a neighbour finder have to be provided.
	- Here, we provide DenseFPSSampler (furthest point sampling) and DenseRadiusNeighbourFinder (neighbour search within a given radius)
- The PointNetMSGDown class just needs to implement the conv method which implements the actual logic for deriving the features that will come out of this layer. Here the features of a given point are obtained by passing the neighbours of that point through an MLP.

### <span id="page-20-0"></span>**Assemble all the basic blocks**

Let's create a new file /torch\_points3d/models/segmentation/pointnet2.py with its associated class PointNet2\_D

```
import torch
import torch.nn.functional as F
from torch_geometric.data import Data
import logging
from torch_points3d.modules.pointnet2 import * # This part is extremely important.
˓→Always important the associated modules within your this file
from torch_points3d.core.base_conv.dense import DenseFPModule
from torch_points3d.models.base_architectures import UnetBasedModel
log = logging.getLogger(__name__)
class PointNet2_D(UnetBasedModel):
   def __init__(self, option, model_type, dataset, modules):
        """Initialize this model class.
        Parameters:
           opt -- training/test options
        A few things can be done here.
        - (required) call the initialization function of BaseModel
        - define loss function, visualization images, model names, and optimizers
        "''"''"UnetBasedModel.__init__(
           self, option, model_type, dataset, modules
        ) # call the initialization method of UnetBasedModel
```
(continues on next page)

(continued from previous page)

```
# Create the mlp to classify data
       nn = option.mlp_cls.nn
       self.dropout = option.mlp_cls.get("dropout")
       selfu1in1 = torch.nn.Linear(nn[0], nn[1])
       selfu1in2 = <i>torch.nn.Linear</i>(nn[2], nn[3])self.lin3 = torch.nn.Linear(nn[4], dataset.num_classes)
       self.loss_names = ["loss_seg"] # This will be used the automatically get loss_
˓→seg from self
   def set_input(self, data, device):
        """Unpack input data from the dataloader and perform necessary pre-processing
\rightarrowsteps.
       Parameters:
           input: a dictionary that contains the data itself and its metadata
˓→information.
        "''"data = data.to(device)
       self import = dataself.labels = data.y
       self.batch_idx = torch.arange(0, data.pos.shape[0]).view(-1, 1).repeat(1,
˓→data.pos.shape[1]).view(-1)
   def forward(self) -> Any:
       """Run forward pass. This will be called by both functions <optimize_
˓→parameters> and <test>."""
       data = self.model(self.input)
       x = F.relu(self.lin1(data.x))
       x = F.dropout(x, p=self.dropout, training=self.training)x = selfuin2(x)
       x = F.dropout(x, p=self.dropout, training=self.training)x = selfuin3(x)
       self.output = F.log\_softmax(x, dim=-1)return self.output
   def backward(self):
       """Calculate losses, gradients, and update network weights; called in every
˓→training iteration"""
       # caculate the intermediate results if necessary; here self.output has been,
˓→computed during function <forward>
       # calculate loss given the input and intermediate results
       self.loss_seg = F.nll_loss(self.output, self.labels) + self.get_internal_
\rightarrowloss()
       self.loss_seq.backward() # calculate gradients of network G w.r.t. loss_G
```
### Note:

- Make sure that you import all the required modules
- You need to inherit from BaseModel. That class contains all the core logic that enables training (see [base\\_model.py](https://github.com/nicolas-chaulet/torch-points3d/blob/master/torch_points3d/models/base_model.py) for more details)

### <span id="page-22-0"></span>**Create a new configuration**

We create a new file conf/models/segmentation/pointnet2.yaml. This file will contain all the different versions of pointnet++.

```
# @package models
                 [512 + 64 + 32, 256, 256],
                 [256 + FEAT, 128, 128],
            ]
        skip: True
    mlp_cls:
        nn: [128, 128]
        dropout: 0.5
pointnet2_charlesmsg:
    class: pointnet2.PointNet2_D
    conv_type: "DENSE"
    use_category: ${data.use_category}
    down_conv:
        module_name: PointNetMSGDown
        npoint: [512, 128]
        radii: [[0.1, 0.2, 0.4], [0.4, 0.8]]
        nsamples: [[32, 64, 128], [64, 128]]
        down_conv_nn:
            \lceil\lceil[FEAT+3, 32, 32, 64],
                     [FEAT+3, 64, 64, 128],
                     [FEAT+3, 64, 96, 128],
                ],
                 [
                     [64 + 128 + 128+3, 128, 128, 256],
                     [64 + 128 + 128+3, 128, 196, 256],
                ],
            ]
    innermost:
        module_name: GlobalDenseBaseModule
        nn: [256 * 2 + 3, 256, 512, 1024]
    up_conv:
        module_name: DenseFPModule
        up_conv_nn:
            \sqrt{2}
```
Here is PointNet++ Multi-Scale original version by [Charles R. Qi.](https://github.com/charlesq34)

Let's dig in the definition.

### Required arguments

- pointnet2\_charlesmsg is model\_name and should be provided from the command line in order to load this file configuration.
- architecture: pointnet2.PointNet2\_D. It indicates where to find the Model Logic. The framework backend will look for the file /torch\_points3d/models/segmentation/pointnet2.py and the PointNet2\_D class.
- conv\_type: "DENSE"

"Optional" arguments

When I say optional, I mean those parameters could be defined differently for your own model. We don't want to force any particular configuration format however, the simpler is always better !

The format above is used across models that leverage our [Unet architecture](https://arxiv.org/abs/1505.04597) builder base class [torch\\_points3d/models/base\\_architectures/unet.py](https://github.com/nicolas-chaulet/torch-points3d/blob/master/torch_points3d/models/base_architectures/unet.py) with UnetBasedModel and UnwrappedUnetBasedModel. The following arguments are required by those classes:

- down conv: parameters of each down convolution layer
- innermost: parameters of the innermost layer
- up\_conv: parameters of each up convolution layer

Those elements need to contain a module\_name which will be used to create the associated Module.

Those Unet builder classes will do the followings:

- If provided a list, it will use the index to access the value
- If provided something else, it will broadcast the arguments to all convolutions.

#### Understanding the model

From the configuration written above, we can infer that

- The model has got two down convolutions, one inner module and three up convolutions
- Each down convolutions is a multiscale pointnet++ convolution implemented with the class PointNetMSGDown
- The first down convolution uses the following parameters:
	- only 512 points are kept after this layer,
	- three scales with radii 0.1, 0.2 and 0.4 are used,
	- 32, 64 and 128 neighbours are kept for each scale
	- the multi layer perceptrons for each scale are of size: [FEAT+3, 32, 32, 64], [FEAT+3, 64, 64, 128] and [FEAT+3, 64, 96, 128] respectively
- The up convolution uses DenseFPModule and the first layer has got an MLP of size [1024 + 256\*2, 256, 256]
- The final classifier has got two layers and uses a dropout of 0.5

### <span id="page-23-0"></span>**Another example with RSConcv**

Here is an example with the RSConv implementation in MESSAGE TYPE ConvType.

```
class RSConvDown(BaseConvolutionDown):
   def __init__(self, ratio=None, radius=None, local_nn=None, down_conv_nn=None,
˓→*args, **kwargs):
       super(RSConvDown, self).__init_(FPSSampler(ratio),
˓→RadiusNeighbourFinder(radius), *args, **kwargs)
        self._conv = Convolution(local_nn=local_nn, global_nn=down_conv_nn)
   def conv(self, x, pos, edge_index, batch):
        return self._conv(x, pos, edge_index)
```
We can see this convolution needs the followings arguments

ratio=**None**, radius=**None**, local\_nn=**None**, down\_conv\_nn=**None**

Here is an extract from the model architecture config:

```
down_conv: # For the encoder part convolution
   module_name: RSConvDown # We will be using the RSConvDown Module
    # And provide to each convolution, the associated arguments within a list are
˓→selected using the convolution index.
   # For the others, there are just copied for each convolution.
   activation:
       name: "LeakyReLU"
       negative_slope: 0.2
   ratios: [0.2, 0.25]
   radius: [0.1, 0.2]
   local_nn: [[10, 8, FEAT], [10, 32, 64, 64]]
   down_conv_nn: [[FEAT, 16, 32, 64], [64, 64, 128]]
```
- First convolution receives  $ratio=0.2$ ,  $radius=0.1$ ,  $local nn=[10, 8, 3],$ down conv  $nn=[3, 16, 32, 64]$
- Second convolution receives ratio=0.25, radius=0.2, local\_nn\_=[10, 32, 64, 64], down\_conv\_nn=[64, 64, 128]
- Both of them will also receive a dictionary activation = {name: "LeakyReLU", negative slope:  $0.2$ }

### <span id="page-24-0"></span>**3.2.3 Launch an experiment**

Now that we have our new dataset and model, it is time to launch a training. If you have followed the instructions above you should be able to simply run the following command and should run smoothly!

```
poetry run python run task=segmentation dataset=s3dis model_type=pointnet2 model_
˓→name=pointnet2_charlesmsg
```
Your terminal should contain:

```
rerð: Conv2d(<br>conv): Conv2d(131, 128, kernel_size=(1, 1), stride=(1, 1), bias=False)<br>cornlayer): BatchNorn2d(<br>(bn): BatchNorn2d(128, eps=1e-05, momentum=0.1, affine=True, track_running_stats=True)
         )<br>(activation): ReLU(inplace)
    )<br>(layer1): Conv2d(<br>(norvlayer): GatchNorn2d(<br>(nornlayer): BatchNorn2d(<br>(nornlayer): BatchNorn2d(128, eps=1e-05, momentum=0.1, affine=True, track_running_stats=True)<br>(bn): BatchNorn2d(128, eps=1e-05, momentum=0.1, affine=
         ,<br>(activation): ReLU(inplace)
    )<br>(layer2): Conv2d(<br>(nornlayer): Conv2d(128, 128, kernel_size=(1, 1), stride=(1, 1), blas=False)<br>(nornlayer): BatchNorn2d(128, eps=1e-05, momentum=0.1, affine=True, track_running_stats=True)<br>(bn): BatchNorn2d(128, eps=1e-
       )<br>(activation): ReLU(inplace)
ng category information for the predictions with 16 categories
    ter Group 0<br>sgrad: False<br>ttas: (0.9, 0.999)<br>s: 1e-08<br>ital_lr: 0.001<br>: 0.001<br>ight_decay: 0
     size = 1406898<br>tensorboard with the following command «tensorboard --logdir=/home/thomas/HELIX/research/deeppointcloud-benchmarks/outputs/2020-01-22/12-23-30/tensorboard><br>1 / 100
                                                                                                                                                                                                                                                                                                                | 0/876 [00:00<sup>2</sup>, ?it/s]| 0/076 00:0007 | 0/076 | 0/076 | 09:0007 | 0/076 | 09:0007 | 0/076 | 09:0007 | 0/076 | 09:0007 | 11<br>| 258/076 00:36-01:29,  6.911t/s, data_loading=0.073, iteration=0.078, train_Cmiou=39.50, train_Imiou=49.46, train_loss_
```
### <span id="page-25-1"></span>**3.2.4 Train and Test on tasks already implemented**

In this section, We will see How we can train and test model on existing datasets.

### **Registration Task**

In registration task, the goal is to find the right transformation that align correctly pattern. Here, we will show how we can use deep learning to solve this task. Especially, we will see how we can use [Fully Convolutional Geometric](https://openaccess.thecvf.com/content_ICCV_2019/papers/Choy_Fully_Convolutional_Geometric_Features_ICCV_2019_paper.pdf) [Feature.](https://openaccess.thecvf.com/content_ICCV_2019/papers/Choy_Fully_Convolutional_Geometric_Features_ICCV_2019_paper.pdf) FCGF use a Unet architecture to compute feature per point and then we can match these features. Then to find the correct transformation, we can use algorithms such as RANSAC or Fast Global Registration. For this task, we use siamese networks, it means that the dataset provides pairs of point clouds and the networks is applied to both pairs.

To train on 3DMatch, we can type the command:

```
poetry run python train.py task=registration model_type=minkowski model_name=MinkUNet_
˓→Fragment dataset=fragment3dmatch_sparse training=sparse_fragment_reg
```
the config file for models are in the conf/models/registration/. It automatically instantiates models written in torch\_points3d/models/registration. The config file for the datasets are here conf/data/ registration. preprocessing and data augmentation are defined here. So here, it will train a network with the sparse convolution from Minkowski engine, with the architecture specified in the following path on 3DMatch.

We can try an other convolution (for example KPConv):

```
poetry run train.py task=registration model_type=kpconv model_name=KPFCNN
˓→dataset=fragment3dmatch_partial training=sparse_fragment_reg``
```
In the case of KPConv, because it's not the same convolution, the pre-processing is different. 3DMatch is a dataset containing RGBD frames and the poses from 5 different datasets.But our method need to be trained on 3D point cloud. So we need to fuse RGBD frame to create fragments. Our code will download automatically the RGBD frames with the poses. To build the fragment, we mainly rely on the code from [this repository:](https://github.com/andyzeng/tsdf-fusion-python) In the yaml code, we specify the params to build the fragments for the training and the evaluation and also we provide the parameters for the evaluation.

If you want to test your model you can use the provided scripts.

```
python scripts/test_registration_scripts/evaluate.py task=registration model_
˓→type=minkowski model_name=MinkUNet_Fragment dataset=fragment3dmatch_sparse training.
˓→checkpoint_dir="your weights " data.sym=True
```
Where you have to replace "Your weights" by the directory containing the weights. Finally, if you want to use the networks off the shelf on your own project (using the PretrainedRegistry). you can check the notebooks notebooks/demo\_registration\_3dm.ipynb and demo\_registration\_kitti.ipynb for 3DMatch and KITTI.

# <span id="page-25-0"></span>**3.3 Advanced**

### **3.3.1 Configuration**

### **Overview**

We have chosen [Facebook Hydra library](https://hydra.cc/docs/intro) as out core tool for managing the configuration of our experiments. It provides a nice and scalable interface to defining models and datasets. We encourage our users to take a look at their documentation and get a basic understanding of its core functionalities. As per their website

"Hydra is a framework for elegantly configuring complex applications"

### **Configuration architecture**

 $\mathbf{I}$ 

All configurations leave in the [conf](https://github.com/nicolas-chaulet/torch-points3d/tree/master/conf) folder and it is organised as follow:

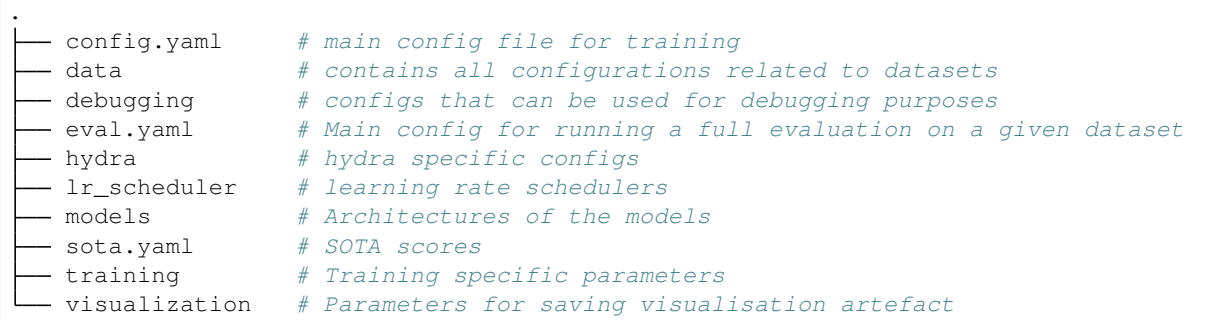

### **Understanding config.yaml**

config.yaml is the config file that governs the behaviour of your trainings. It gathers multiple configurations into one, and it is organised as follow:

```
defaults:
  - task: ??? # Task performed (segmentation, classification etc...)
   optional: True
  - model_type: ??? # Type of model to use, e.g. pointnet2, rsconv etc...
   optional: True
  - dataset: ???
   optional: True
  - visualization: default
  - lr_scheduler: multi_step
  - training: default
  - eval
  - debugging: default.yaml
  - models: ${defaults.0.task}/${defaults.1.model_type}
  - data: ${defaults.0.task}/${defaults.2.dataset}
  - sota # Contains current SOTA results on different datasets (extracted from papers,
\leftrightarrow!).
  - hydra/job_logging: custom
model_name: ??? # Name of the specific model to load
selection_stage: ""
pretty_print: False
```
Hydra is expecting the followings arguments from the command line:

- task
- model\_type
- dataset
- model\_name

The provided task and dataset will be used to load the configuration for the dataset at  $\text{conf}/{\text{data}}/{\text{task}}$ {dataset}.yaml while the model\_type argument will be used to load the model config at conf/models/ {task}/{model\_type}.yaml. Finally model\_name is used to pull the appropriate model from the model configuration file.

### **Training arguments**

```
# @package training
# Those arguments defines the training hyper-parameters
epochs: 100
num_workers: 6
batch_size: 16
shuffle: True
cuda: 0 # -1 -> no cuda otherwise takes the specified index
precompute_multi_scale: False # Compute multiscate features on cpu for faster
˓→training / inference
optim:
 base_lr: 0.001
  # accumulated_gradient: -1 # Accumulate gradient accumulated_gradient * batch_size
  grad_clip: -1
  optimizer:
   class: Adam
   params:
      lr: ${training.optim.base_lr} # The path is cut from training
  lr_scheduler: ${lr_scheduler}
 bn_scheduler:
   bn_policy: "step_decay"
   params:
     bn_momentum: 0.1
     bn decay: 0.9decay_step: 10
     bn_clip: 1e-2
weight_name: "latest" # Used during resume, select with model to load from [miou,
˓→macc, acc..., latest]
enable_cudnn: True
checkpoint_dir: ""
# Those arguments within experiment defines which model, dataset and task to be
˓→created for benchmarking
# parameters for Weights and Biases
wandb:
 entity: ""
 project: default
 log: True
 notes:
  name:
  public: True # It will be display the model within wandb log, else not.
  config:
   model_name: ${model_name}
  # parameters for TensorBoard Visualization
tensorboard:
  log: True
```
• precompute\_multi\_scale: Computes spatial queries such as grid sampling and neighbour search on cpu for faster. Currently this is only supported for KPConv.

**Eval arguments**

```
defaults:
  - visualization: eval
num_workers: 0
batch_size: 1
cuda: 0
weight_name: "latest" # Used during resume, select with model to load from [miou,
˓→macc, acc..., latest]
enable_cudnn: True
checkpoint_dir: "/local/torch-points3d/outputs/2021-06-01/11-53-23" # "{your_path}/
˓→outputs/2020-01-28/11-04-13" for example
model_name: pointnet2_charlesssg
precompute_multi_scale: True # Compute multiscate features on cpu for faster training
˓→/ inference
enable_dropout: False
voting_runs: 1
tracker_options: # Extra options for the tracker
 full_res: False
 make_submission: True
hydra:
  run:
    dir: ${checkpoint_dir}/eval/${now:%Y-%m-%d_%H-%M-%S}
```
### **3.3.2 Data formats for point cloud**

While developing this project, we discovered there are several ways to implement a convolution.

- "DENSE"
- "PARTIAL\_DENSE"
- "MESSAGE\_PASSING"
- "SPARSE"

### **Dense**

This format is very similar to what you would be used to with images, during the assembling of a batch the B tensors of shape (num\_points, feat\_dim) will be concatenated on a new dimension [(num\_points, feat\_dim), . . . , (num\_points,  $feat\_dim$ ]  $\rightarrow$  (B, num\_points, feat\_dim).

This format forces each sample to have exactly the same number of points.

Advantages

• The format is dense and therefore aggregation operation are fast

Drawbacks

- Handling variability in the number of neighbours happens through padding which is not very efficient
- Each sample needs to have the same number of points, as a consequence points are duplicated or removed from a sample during the data loading phase using a FixedPoints transform

### **Sparse formats**

The second family of convolution format is based on a sparse data format meaning that each sample can have a variable number of points and the collate function handles the complexity behind the scene. For those intersted in learning more about it [Batch.from\\_data\\_list](https://pytorch-geometric.readthedocs.io/en/latest/_modules/torch_geometric/data/batch.html#Batch)

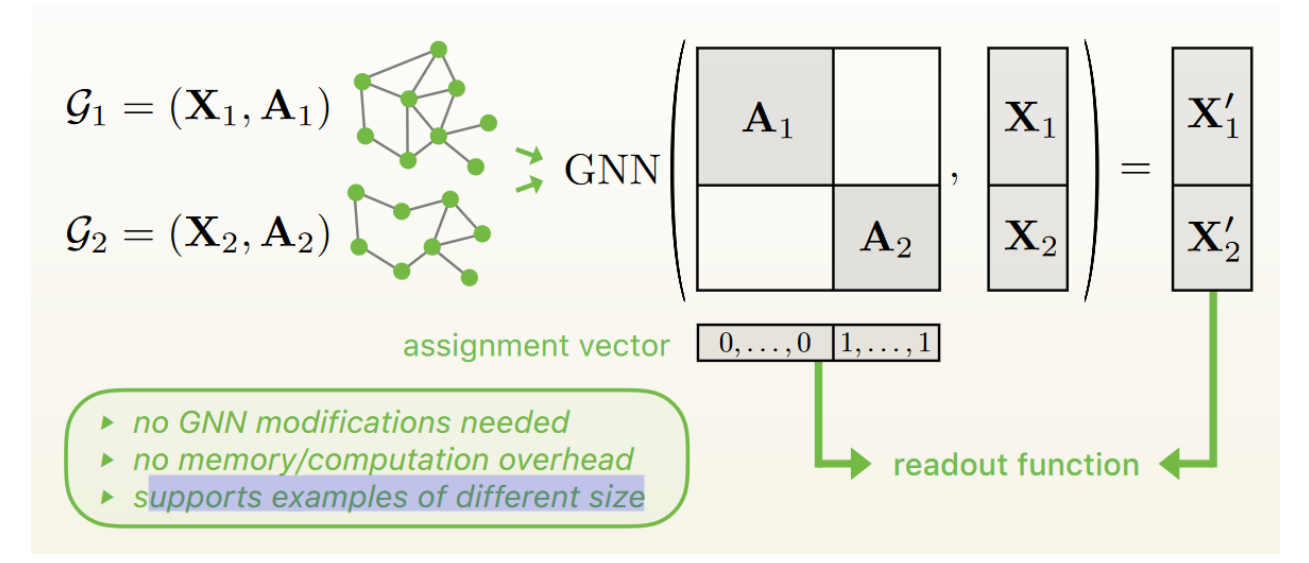

Given N tensors with their own num\_points\_ $\{i\}$ , the collate function does:

[(num\_points\_1, feat\_dim), ..., (num\_points\_n, feat\_dim)] -> (num\_points\_1 + ... + num\_points\_n, feat\_dim)

It also creates an associated batch tensor of size (num\_points\_1 + ... + num\_points\_n) with indices of the corresponding batch.

### Note: Example

- A with shape  $(2, 2)$
- B with shape  $(3, 2)$
- $C =$  Batch.from\_data\_list( $[A, B]$ )

```
C is a tensor of shape (5, 2) and its associated batch will contain [0, 0, 1, 1, 1]
```
### **PARTIAL\_DENSE ConvType format**

This format is used by KPConv original implementation.

Same as dense format, it forces each point to have the same number of neighbors. It is why we called it partially dense.

### **MESSAGE\_PASSING ConvType Format**

This ConvType is Pytorch Geometric base format. Using [Message Passing](https://pytorch-geometric.readthedocs.io/en/latest/_modules/torch_geometric/nn/conv/message_passing.html#MessagePassing) API class, it deploys the graph created by neighbour finder using internally the torch.index\_select operator.

Therefore, the [PointNet++] internal convolution looks like that.

```
import torch
from torch_geometric.nn.conv import MessagePassing
from torch_geometric.utils import remove_self_loops, add_self_loops
from ..inits import reset
class PointConv(MessagePassing):
   r"""The PointNet set layer from the `"PointNet: Deep Learning on Point Sets
   for 3D Classification and Segmentation"
   <https://arxiv.org/abs/1612.00593>`_ and `"PointNet++: Deep Hierarchical
   Feature Learning on Point Sets in a Metric Space"
    <https://arxiv.org/abs/1706.02413>`_ papers
    "''"''"def __init__(self, local_nn=None, global_nn=None, **kwargs):
        super(PointConv, self).__init__(aggr='max', **kwargs)
        self.local nn = local nn
        self.global_nn = global_nn
        self.reset_parameters()
    def reset_parameters(self):
       reset(self.local_nn)
        reset(self.global_nn)
   def forward(self, x, pos, edge_index):
        r"""
        Args:
            x (Tensor): The node feature matrix. Allowed to be :obj:`None`.
           pos (Tensor or tuple): The node position matrix. Either given as
                tensor for use in general message passing or as tuple for use
                in message passing in bipartite graphs.
            edge_index (LongTensor): The edge indices.
        """
        if torch.is_tensor(pos): # Add self-loops for symmetric adjacencies.
            edge_index, = remove_set\_loops(edge_index)edge_index, = = add_self_loops(edge_index, num_nodes=pos.size(0))
        return self.propagate(edge_index, x=x, pos=pos)
    def message(self, x_j, pos_i, pos_j):
       msg = pos_i - pos_iif x_j is not None:
            msg = torch.cat([x_j, msg], dim=1)if self.local_nn is not None:
           msg = self.local_nn(msg)
        return msg
```
(continues on next page)

(continued from previous page)

```
def update(self, aggr_out):
   if self.global_nn is not None:
       aggr_out = self.global_nn(aggr_out)
   return aggr_out
def __repr__(self):
   return '{}(local_nn={}, global_nn={})'.format(
        self.__class__.__name__, self.local_nn, self.global_nn)
```
### **SPARSE ConvType Format**

The sparse conv type is used by project like [SparseConv](https://github.com/facebookresearch/SparseConvNet) or [Minkowski Engine,](https://github.com/StanfordVL/MinkowskiEngine) therefore, the points have to be converted into indices living within a grid.

### **3.3.3 Backbone Architectures**

Several unet could be built using different convolution or blocks. However, the final model will still be a UNet.

In the base\_architectures folder, we intend to provide base architecture builder which could be used across tasks and datasets.

We provide two UNet implementations:

- UnetBasedModel
- UnwrappedUnetBasedModel

The main difference between them if UnetBasedModel implements the forward function and UnwrappedUnetBasedModel doesn't.

### **UnetBasedModel**

```
def forward(self, data):
    if self.innermost:
       data_out = self.inner(data)
        data = (data_out, data)
       return self.up(data)
    else:
        data_out = self.down(data)
        data_out2 = self.submodule(data_out)
       data = (data\_out2, data)return self.up(data)
```
The UNet will be built recursively from the middle using the UnetSkipConnectionBlock class.

UnetSkipConnectionBlock .. code-block:

```
Defines the Unet submodule with skip connection.
X ----------------------identity-
-- downsampling -- |submodule| -- upsampling --|
```
### **UnwrappedUnetBasedModel**

The UnwrappedUnetBasedModel will create the model based on the configuration and add the created layers within the followings ModuleList

```
self.down modules = nn.ModuleList()
self.inner_modules = nn.ModuleList()
self.up_modules = nn.ModuleList()
```
### **3.3.4 Datasets**

**Segmentation**

### **Preprocessed S3DIS**

We support a couple of flavours or [S3DIS.](http://buildingparser.stanford.edu) The dataset used for S3DIS1x1 is coming from [https://pytorch-geometric.](https://pytorch-geometric.readthedocs.io/en/latest/_modules/torch_geometric/datasets/s3dis.html) [readthedocs.io/en/latest/\\_modules/torch\\_geometric/datasets/s3dis.html.](https://pytorch-geometric.readthedocs.io/en/latest/_modules/torch_geometric/datasets/s3dis.html)

It is a preprocessed version of the original data where each sample is a 1mx1m extraction of the original data. It was initially used in PointNet.

### **Raw S3DIS**

The dataset used for [S3DIS](http://buildingparser.stanford.edu) is the original dataset without any pre-processing applied. Here is the [area\\_1](http://buildingparser.stanford.edu/rendered/raw_examples/Area%201.ply.html) if you want to visualize it. We provide some data transform for combining each area back together and split the dataset into digestible chunks. Please refer to [code base](https://github.com/nicolas-chaulet/torch-points3d/blob/master/torch_points3d/datasets/segmentation/s3dis.py) and associated configuration file for more details:

```
# @package data
task: segmentation
class: s3dis.S3DISFusedDataset
dataroot: data
fold: 5
first_subsampling: 0.04
use_category: False
pre_collate_transform:
    - transform: PointCloudFusion # One point cloud per area
    - transform: SaveOriginalPosId # Required so that one can recover the original
˓→point in the fused point cloud
    - transform: GridSampling3D # Samples on a grid
     params:
         size: ${data.first_subsampling}
train_transforms:
  - transform: RandomNoise
   params:
     sigma: 0.001
  - transform: RandomRotate
   params:
      degrees: 180
      axis: 2
  - transform: RandomScaleAnisotropic
   params:
      scales: [0.8, 1.2]
  - transform: RandomSymmetry
   params:
```
(continues on next page)

(continued from previous page)

```
axis: [True, False, False]
  - transform: DropFeature
   params:
      drop_proba: 0.2
      feature_name: rgb
  - transform: XYZFeature
   params:
      add_x: False
      add_y: False
      add_z: True
  - transform: AddFeatsByKeys
   params:
      list_add_to_x: [True, True]
      feat_names: [rgb, pos_z]
      delete_feats: [True, True]
  - transform: Center
test_transform:
  - transform: XYZFeature
   params:
      add_x: False
      add_y: False
      add_z: True
  - transform: AddFeatsByKeys
   params:
     list_add_to_x: [True, True]
      feat_names: [rgb, pos_z]
     delete_feats: [True, True]
  - transform: Center
val_transform: ${data.test_transform}
```
### **Shapenet**

[Shapenet](https://www.shapenet.org/) is a simple dataset that allows quick prototyping for segmentation models. When used in single class mode, for part segmentation on airplanes for example, it is a good way to figure out if your implementation is correct.

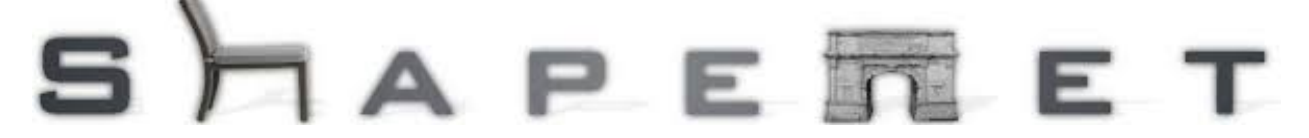

### **Classification**

### **ModelNet**

The dataset used for ModelNet comes in two format:

- ModelNet10
- ModelNet40 Their website is here [https://modelnet.cs.princeton.edu/.](https://modelnet.cs.princeton.edu/)

### **Registration**

### **3D Match**

<http://3dmatch.cs.princeton.edu/>

### **IRALab Benchmark**

<https://arxiv.org/abs/2003.12841> composed of data from:

- the ETH datasets [\(https://projects.asl.ethz.ch/datasets/doku.php?id=laserregistration:laserregistration\)](https://projects.asl.ethz.ch/datasets/doku.php?id=laserregistration:laserregistration)
- the Canadian Planetary Emulation Terrain 3D Mapping datasets [\(http://asrl.utias.utoronto.ca/datasets/3dmap/](http://asrl.utias.utoronto.ca/datasets/3dmap/index.html) [index.html\)](http://asrl.utias.utoronto.ca/datasets/3dmap/index.html)
- the TUM Vision Groud RGBD datasets [\(https://vision.in.tum.de/data/datasets/rgbd-dataset\)](https://vision.in.tum.de/data/datasets/rgbd-dataset)
- the KAIST Urban datasets [\(https://irap.kaist.ac.kr/dataset\)](https://irap.kaist.ac.kr/dataset)

### **3.3.5 Model checkpoint**

### **Model Saving**

Our custom Checkpoint class keeps track of the models for every metric, the stats for "train", "test", "val", optimizer and its learning params.

```
self._objects = {}
self._objects["models"] = {}
self._objects["stats"] = {"train": [], "test": [], "val": []}
self._objects["optimizer"] = None
self._objects["lr_params"] = None
```
### **Model Loading**

In training.yaml and eval.yaml, you can find the followings parameters:

- weight\_name
- checkpoint\_dir
- resume

As the model is saved for every metric + the latest epoch. It is possible by loading any of them using weight\_name.

```
Example: weight_name: "miou"
```
If the checkpoint contains weight with the key "miou", it will set the model state to them. If not, it will try the latest if it exists. If None are found, the model will be randonmly initialized.

### **Adding a new metric**

Within the file torch\_points3d/metrics/model\_checkpoint.py, It contains a mapping dictionnary between a sub metric\_name and an optimization function.

Currently, we support the following metrics.

```
DEFAULT_METRICS_FUNC = {
    "iou": max,
    "acc": max,
    "loss": min,
    "mer": min,
  # Those map subsentences to their optimization functions
```
### **3.3.6 Visualization**

The framework currently support both [wandb](https://www.wandb.com/) and [tensorboard](https://www.tensorflow.org/tensorboard)

```
# parameters for Weights and Biases
wandb:
    project: benchmarking
    log: False
# parameters for TensorBoard Visualization
tensorboard:
   log: True
```
### **3.3.7 Custom logging**

We use a custom hydra logging message which you can find within conf/hydra/job\_logging/custom.yaml

```
# @package _group_
formatters:
    simple:
        format: "%(message)s"
root:
    handlers: [debug_console_handler, file_handler]
version: 1
handlers:
    debug_console_handler:
        level: DEBUG
        formatter: simple
        class: logging.StreamHandler
        stream: ext://sys.stdout
    file_handler:
        level: DEBUG
        formatter: simple
        class: logging.FileHandler
        filename: train.log
disable_existing_loggers: False
```
## <span id="page-36-1"></span><span id="page-36-0"></span>**3.4 Models**

torch\_points3d.applications.sparseconv3d.**SparseConv3d**(*architecture: str = None*, *input\_nc: int = None*, *num\_layers: int = None*, *config: omegaconf.DictConfig = None*, *backend: str = 'minkowski'*, *\*args*, *\*\*kwargs*)

Create a Sparse Conv backbone model based on architecture proposed in [https://arxiv.org/abs/1904.](https://arxiv.org/abs/1904.08755) [08755](https://arxiv.org/abs/1904.08755)

### Two backends are available at the moment:

- <https://github.com/mit-han-lab/torchsparse>
- <https://github.com/NVIDIA/MinkowskiEngine>

architecture [str, optional] Architecture of the model, choose from unet, encoder and decoder

**input\_nc** [int, optional] Number of channels for the input

output\_nc [int, optional]

If specified, then we add a fully connected head at the end of the network to provide the requested dimension

num layers [int, optional] Depth of the network

config [DictConfig, optional] Custom config, overrides the num\_layers and architecture parameters

block: Type of resnet block, ResBlock by default but can be any of the blocks in modules/SparseConv3d/modules.py

backend: torchsparse or minkowski

torch\_points3d.applications.kpconv.**KPConv**(*architecture: str = None*, *input\_nc: int = None*, *num\_layers: int = None*, *config: omegaconf.DictConfig = None*, *\*args*, *\*\*kwargs*)

Create a KPConv backbone model based on the architecture proposed in <https://arxiv.org/abs/1904.08889>

### Parameters

- **architecture** (str, optional) Architecture of the model, choose from unet, encoder and decoder
- **input\_nc** (int, optional) Number of channels for the input
- **output\_nc** (int, optional) If specified, then we add a fully connected head at the end of the network to provide the requested dimension
- **num\_layers** (int, optional) Depth of the network
- **in\_grid\_size** (float, optional) Size of the grid at the entry of the network. It is divided by two at each layer
- in feat (int, optional) Number of channels after the first convolution. Doubles at each layer
- **config** (DictConfig, optional) Custom config, overrides the num\_layers and architecture parameters

```
torch_points3d.applications.pointnet2.PointNet2(architecture: str = None, input_nc:
                                                            int = None, num_layers: int = None,
                                                            config: omegaconf.DictConfig = None,
                                                            multiscale=False, *args, **kwargs)
```
Create a PointNet2 backbone model based on the architecture proposed in [https://arxiv.org/abs/1706.](https://arxiv.org/abs/1706.02413) [02413](https://arxiv.org/abs/1706.02413)

architecture [str, optional] Architecture of the model, choose from unet, encoder and decoder

input nc [int, optional] Number of channels for the input

output\_nc [int, optional]

If specified, then we add a fully connected head at the end of the network to provide the requested dimension

num\_layers [int, optional] Depth of the network

config [DictConfig, optional] Custom config, overrides the num\_layers and architecture parameters

torch\_points3d.applications.rsconv.**RSConv**(*architecture: str = None*, *input\_nc: int = None*, *num\_layers: int = None*, *config: omegaconf.DictConfig = None*, *\*args*, *\*\*kwargs*)

Create a RSConv backbone model based on the architecture proposed in <https://arxiv.org/abs/1904.07601>

#### **Parameters**

- **architecture** (str, optional) Architecture of the model, choose from unet, encoder and decoder
- **input\_nc** (int, optional) Number of channels for the input
- **output** nc (int, optional) If specified, then we add a fully connected head at the end of the network to provide the requested dimension
- **num\_layers** (int, optional) Depth of the network
- **config** (DictConfig, optional) Custom config, overrides the num\_layers and architecture parameters

### <span id="page-37-0"></span>**3.5 Datasets**

Below is a list of the datasets we support as part of the framework. They all inherit from [Pytorch Geometric dataset](https://pytorch-geometric.readthedocs.io/en/latest/modules/data.html#torch_geometric.data.Dataset) and they can be accessed either as raw datasets or wrapped into a [base class](https://github.com/nicolas-chaulet/torch-points3d/blob/afbab238f9c0e9d33651fa92a1b186664fdc9282/torch_points3d/datasets/base_dataset.py#L22) that builds test, train and validations data loaders for you. This base class also provides a helper functions for pre-computing neighboors and point cloud sampling at data loading time.

### **3.5.1 ShapeNet**

### <span id="page-38-0"></span>**Raw dataset**

**class** torch\_points3d.datasets.segmentation.**ShapeNet**(*root*, *categories=None*, *include\_normals=True*, *split='trainval'*, *transform=None*, *pre\_transform=None*, *pre\_filter=None*, *is\_test=False*) The ShapeNet part level segmentation dataset from the ["A Scalable Active Framework for Region Annotation](http://web.stanford.edu/~ericyi/papers/part_annotation_16_small.pdf)

[in 3D Shape Collections"](http://web.stanford.edu/~ericyi/papers/part_annotation_16_small.pdf) paper, containing about 17,000 3D shape point clouds from 16 shape categories. Each category is annotated with 2 to 6 parts.

### **Parameters**

- **root**  $(string)$  Root directory where the dataset should be saved.
- **categories** (string or [string], optional) The category of the CAD models (one or a combination of "Airplane", "Bag", "Cap", "Car", "Chair", "Earphone", "Guitar", "Knife", "Lamp", "Laptop", "Motorbike", "Mug", "Pistol", "Rocket", "Skateboard", "Table"). Can be explicitly set to None to load all categories. (default: None)
- **include\_normals** (bool, optional) If set to False, will not include normal vectors as input features. (default: True)
- **split** (string, optional) If "train", loads the training dataset. If "val", loads the validation dataset. If "trainval", loads the training and validation dataset. If "test", loads the test dataset. (default: "trainval")
- **transform** (callable, optional) A function/transform that takes in an torch\_geometric.data.Data object and returns a transformed version. The data object will be transformed before every access. (default: None)
- **pre\_transform** (callable, optional) A function/transform that takes in an torch\_geometric.data.Data object and returns a transformed version. The data object will be transformed before being saved to disk. (default: None)
- **pre\_filter** (callable, optional) A function that takes in an torch\_geometric.data.Data object and returns a boolean value, indicating whether the data object should be included in the final dataset. (default: None)

### **Wrapped dataset**

**class** torch\_points3d.datasets.segmentation.**ShapeNetDataset**(*dataset\_opt*) Wrapper around ShapeNet that creates train and test datasets.

> Parameters **dataset\_opt** (omegaconf.DictConfig) – Config dictionary that should contain

- dataroot
- category: List of categories or All
- normal: bool, include normals or not
- pre\_transforms
- train\_transforms
- test transforms

• val\_transforms

### <span id="page-39-0"></span>**3.5.2 S3DIS**

### **Raw dataset**

```
class torch_points3d.datasets.segmentation.S3DISOriginalFused(root, test_area=6,
                                                                              split='train',
                                                                              transform=None,
                                                                              pre_transform=None,
                                                                              pre_collate_transform=None,
                                                                              pre_filter=None,
                                                                              keep_instance=False,
                                                                              verbose=False,
                                                                              debug=False)
```
Original S3DIS dataset. Each area is loaded individually and can be processed using a pre\_collate transform. This transform can be used for example to fuse the area into a single space and split it into spheres or smaller regions. If no fusion is applied, each element in the dataset is a single room by default.

<http://buildingparser.stanford.edu/dataset.html>

#### **Parameters**

- **root**  $(str)$  path to the directory where the data will be saved
- **test\_area** (int) number between 1 and 6 that denotes the area used for testing
- **split**  $(str)$  can be one of train, trainval, val or test
- **pre\_collate\_transform** Transforms to be applied before the data is assembled into samples (apply fusing here for example)
- **keep\_instance** (*bool*) set to True if you wish to keep instance data
- **pre\_transform** –
- **transform** –
- **pre\_filter** –

**class** torch\_points3d.datasets.segmentation.**S3DISSphere**(*root*, *sam-*

*ple\_per\_epoch=100*, *ra-*

*dius=2*, *\*args*, *\*\*kwargs*)

Small variation of S3DISOriginalFused that allows random sampling of spheres within an Area during training and validation. Spheres have a radius of 2m. If sample\_per\_epoch is not specified, spheres are taken on a 2m grid.

<http://buildingparser.stanford.edu/dataset.html>

### Parameters

- **root**  $(str)$  path to the directory where the data will be saved
- **test\_area** (int) number between 1 and 6 that denotes the area used for testing
- **train** (bool) Is this a train split or not
- **pre\_collate\_transform** Transforms to be applied before the data is assembled into samples (apply fusing here for example)
- **keep\_instance** (*bool*) set to True if you wish to keep instance data
- <span id="page-40-0"></span>• **sample\_per\_epoch** – Number of spheres that are randomly sampled at each epoch (-1 for fixed grid)
- **radius** radius of each sphere
- **pre\_transform** –
- **transform** –
- **pre\_filter** –

### **Wrapped dataset**

**class** torch\_points3d.datasets.segmentation.**S3DIS1x1Dataset**(*dataset\_opt*)

**class** torch\_points3d.datasets.segmentation.**S3DISFusedDataset**(*dataset\_opt*) Wrapper around S3DISSphere that creates train and test datasets.

<http://buildingparser.stanford.edu/dataset.html>

Parameters **dataset\_opt** (omegaconf.DictConfig) – Config dictionary that should contain

- dataroot
- fold: test area parameter
- pre\_collate\_transform
- train\_transforms
- test\_transforms

### **3.5.3 Scannet**

#### **Raw dataset**

```
class torch_points3d.datasets.segmentation.Scannet(root, split='train', trans-
                                                                 form=None, pre_transform=None,
                                                                 pre_filter=None, version='v2',
                                                                  use_instance_labels=False,
                                                                  use_instance_bboxes=False,
                                                                  donotcare_class_ids=[],
                                                                  max_num_point=None,
                                                                 process_workers=4,
                                                                  types=['.txt', '_vh_clean_2.ply',
                                                                  '_vh_clean_2.0.010000.segs.json',
                                                                  '.aggregation.json'], normal-
                                                                  ize_rgb=True, is_test=False)
```
Scannet dataset, you will have to agree to terms and conditions by hitting enter so that it downloads the dataset. <http://www.scan-net.org/>

#### **Parameters**

- **root**  $(str)$  Path to the data
- **split** (str, optional) Split used (train, val or test)
- <span id="page-41-0"></span>• **(callable, optional)** (pre  $filter$ ) – A function/transform that takes in an torch\_geometric.data.Data object and returns a transformed version. The data object will be transformed before every access.
- **(callable, optional)** A function/transform that takes in an torch\_geometric.data.Data object and returns a transformed version. The data object will be transformed before being saved to disk.
- **(callable, optional)** A function that takes in an torch\_geometric.data. Data object and returns a boolean value, indicating whether the data object should be included in the final dataset.
- **version** (str, optional) version of scannet, by default "v2"
- **use\_instance\_labels** (bool, optional) Wether we use instance labels or not, by default False
- **use\_instance\_bboxes** (bool, optional) Wether we use bounding box labels or not, by default False
- **donotcare** class ids (list, optional) Class ids to be discarded
- **max\_num\_point** ([type], optional) Max number of points to keep during the pre processing step
- **use\_multiprocessing** (bool, optional) Wether we use multiprocessing or not
- **process workers** (int, optional) Number of process workers
- **normalize\_rgb** (bool, optional) Normalise rgb values, by default True

### **Wrapped dataset**

**class** torch\_points3d.datasets.segmentation.**ScannetDataset**(*dataset\_opt*) Wrapper around Scannet that creates train and test datasets.

> **Parameters dataset\_opt** (*omegaconf.DictConfig*) – Config dictionary that should contain

- dataroot
- version
- max\_num\_point (optional)
- use instance labels (optional)
- use\_instance\_bboxes (optional)
- donotcare\_class\_ids (optional)
- pre\_transforms (optional)
- train transforms (optional)
- val\_transforms (optional)

# <span id="page-42-1"></span><span id="page-42-0"></span>**3.6 Transforms**

**class** torch\_points3d.core.data\_transform.**PointCloudFusion** This transform is responsible to perform a point cloud fusion from a list of data

- If a list of data is provided -> Create one Batch object with all data
- If a list of list of data is provided -> Create a list of fused point cloud

**class** torch\_points3d.core.data\_transform.**GridSphereSampling**(*radius*,

*grid\_size=None*, *delattr\_kd\_tree=True*, *center=True*)

Fits the point cloud to a grid and for each point in this grid, create a sphere with a radius r

### **Parameters**

- **radius** (float) Radius of the sphere to be sampled.
- **grid\_size** (float, optional) Grid\_size to be used with GridSampling3D to select spheres center. If None, radius will be used
- **delattr\_kd\_tree** (bool, optional) If True, KDTREE\_KEY should be deleted as an attribute if it exists
- **center** (bool, optional) If True, a centre transform is apply on each sphere.

**class** torch\_points3d.core.data\_transform.**RandomSphere**(*radius*, *strategy='random'*, *class\_weight\_method='sqrt'*, *center=True*)

Select points within a sphere of a given radius. The centre is chosen randomly within the point cloud.

### **Parameters**

- **radius** (float) Radius of the sphere to be sampled.
- **strategy** (str) choose between *random* and *freq\_class\_based*. The *freq\_class\_based* favors points with low frequency class. This can be used to balance unbalanced datasets
- **center**  $(bood)$  if True then the sphere will be moved to the origin

```
class torch_points3d.core.data_transform.GridSampling3D(size, quan-
                                                         tize_coords=False,
                                                         mode='mean', ver-
                                                         bose=False)
```
Clusters points into voxels with size size. :param size: Size of a voxel (in each dimension). :type size: float :param quantize\_coords: If True, it will convert the points into their associated sparse coordinates within the grid and store

the value into a new *coords* attribute

Parameters **mode** (string:) – The mode can be either *last* or *mean*. If mode is *mean*, all the points and their features within a cell will be averaged If mode is *last*, one random points per cell will be selected with its associated features

```
class torch_points3d.core.data_transform.RandomSymmetry(axis=[False, False,
```
Apply a random symmetry transformation on the data

**Parameters axis** (Tuple[bool,bool,bool], optional) – axis along which the symmetry is applied

*False]*)

<span id="page-43-0"></span>**class** torch\_points3d.core.data\_transform.**RandomNoise**(*sigma=0.01*, *clip=0.05*) Simple isotropic additive gaussian noise (Jitter)

#### **Parameters**

- **sigma** Variance of the noise
- **clip** Maximum amplitude of the noise

**class** torch\_points3d.core.data\_transform.**RandomScaleAnisotropic**(*scales=None*,

*anisotropic=True*) Scales node positions by a randomly sampled factor s1, s2, s3 within a given interval, *e.g.*, resulting in the transformation matrix

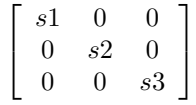

for three-dimensional positions.

**Parameters scales** – scaling factor interval, e.g. (a, b), then scale is randomly sampled from the range  $a \leq b$ .

```
class torch_points3d.core.data_transform.MultiScaleTransform(strategies)
```
Pre-computes a sequence of downsampling / neighboorhood search on the CPU. This currently only works on PARTIAL\_DENSE formats

Parameters strategies (*Dict* [str, object]) – Dictionary that contains the samplers and neighbour\_finder

**class** torch\_points3d.core.data\_transform.**ModelInference**(*checkpoint\_dir*,

*model\_name*, *weight\_name*, *feat\_name*, *num\_classes=None*, *mock\_dataset=True*)

Base class transform for performing a point cloud inference using a pre\_trained model Subclass and implement the \_\_call\_ method with your own forward. See PointNetForward for an example implementation.

#### **Parameters**

- **checkpoint**  $\text{dir}(str)$  Path to a checkpoint directory
- **model\_name** (str) Model name, the file checkpoint\_dir/model\_name.pt must exist

**class** torch\_points3d.core.data\_transform.**PointNetForward**(*checkpoint\_dir*,

*model\_name*, *weight\_name*, *feat\_name*, *num\_classes*,

*mock\_dataset=True*)

Transform for running a PointNet inference on a Data object. It assumes that the model has been trained for segmentation.

#### **Parameters**

- **checkpoint\_dir** (str) Path to a checkpoint directory
- **model\_name** (str) Model name, the file checkpoint\_dir/model\_name.pt must exist
- **weight\_name**  $(str)$  Type of weights to load (best for iou, best for loss etc...)
- **feat\_name** (str) Name of the key in Data that will hold the output of the forward

• **num** classes (int) – Number of classes that the model was trained on

<span id="page-44-0"></span>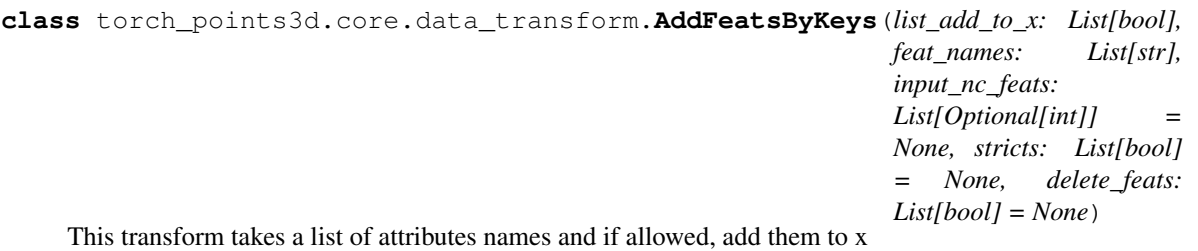

### **Example**

Before calling "AddFeatsByKeys", if data.x was empty

• transform: AddFeatsByKeys params:

list\_add\_to\_x: [False, True, True] feat\_names: ['normal', 'rgb', "elevation"] input\_nc\_feats: [3, 3, 1]

After calling "AddFeatsByKeys", data.x contains "rgb" and "elevation". Its shape[-1] == 4 (rgb:3 + elevation:1) If input\_nc\_feats was [4, 4, 1], it would raise an exception as rgb dimension is only 3.

list\_add\_to\_x: List[bool] For each boolean within list\_add\_to\_x, control if the associated feature is going to be concatenated to x

feat\_names: List[str] The list of features within data to be added to x

- input\_nc\_feats: List[int], optional If provided, evaluate the dimension of the associated feature shape[-1] found using feat\_names and this provided value. It allows to make sure feature dimension didn't change
- stricts: List[bool], optional Recommended to be set to list of True. If True, it will raise an Exception if feat isn't found or dimension doesn t match.
- delete\_feats: List[bool], optional Wether we want to delete the feature from the data object. List length must match teh number of features added.

**class** torch\_points3d.core.data\_transform.**AddFeatByKey**(*add\_to\_x*, *feat\_name*, *input\_nc\_feat=None*, *strict=True*)

This transform is responsible to get an attribute under feat\_name and add it to x if add\_to\_x is True

add\_to\_x: bool Control if the feature is going to be added/concatenated to x

**feat\_name:** str The feature to be found within data to be added/concatenated to x

input\_nc\_feat: int, optional If provided, check if feature last dimension maches provided value.

strict: bool, optional Recommended to be set to True. If False, it won't break if feat isn't found or dimension doesn t match. (default: True)

**class** torch\_points3d.core.data\_transform.**RemoveAttributes**(*attr\_names=[]*,

*strict=False*) This transform allows to remove unnecessary attributes from data for optimization purposes

**Parameters** 

- **attr\_names** (list) Remove the attributes from data using the provided *attr\_name* within attr\_names
- **strict** (bool=False) Wether True, it will raise an execption if the provided attr\_name isn t within data keys.
- <span id="page-45-0"></span>**class** torch\_points3d.core.data\_transform.**ShuffleData** This transform allow to shuffle feature, pos and label tensors within data
- **class** torch\_points3d.core.data\_transform.**ShiftVoxels**(*apply\_shift=True*) Trick to make Sparse conv invariant to even and odds coordinates [https://github.com/chrischoy/](https://github.com/chrischoy/SpatioTemporalSegmentation/blob/master/lib/train.py#L78) [SpatioTemporalSegmentation/blob/master/lib/train.py#L78](https://github.com/chrischoy/SpatioTemporalSegmentation/blob/master/lib/train.py#L78)

**Parameters apply\_shift**  $(bood:)$  – Whether to apply the shift on indices

**class** torch\_points3d.core.data\_transform.**ChromaticTranslation**(*trans\_range\_ratio=0.1*) Add random color to the image, data must contain an rgb attribute between 0 and 1

**Parameters**  $trans\_range\_ratio$  **– ratio of translation i.e. tramnslation =**  $2 * ratio * rand(-0.5,$ 0.5) (default: 1e-1)

**class** torch\_points3d.core.data\_transform.**ChromaticAutoContrast**(*randomize\_blend\_factor=True*, *blend\_factor=0.5*)

Rescale colors between 0 and 1 to enhance contrast

**Parameters** 

- **randomize\_blend\_factor** Blend factor is random
- **blend factor** Ratio of the original color that is kept
- **class** torch\_points3d.core.data\_transform.**ChromaticJitter**(*std=0.01*) Jitter on the rgb attribute of data

Parameters **std** – standard deviation of the Jitter

**class** torch\_points3d.core.data\_transform.**Jitter**(*mu=0*, *sigma=0.01*, *p=0.95*) add a small gaussian noise to the feature. :param mu: mean of the gaussian noise :type mu: float :param sigma:

standard deviation of the gaussian noise :type sigma: float :param p: probability of noise :type p: float

**class** torch\_points3d.core.data\_transform.**RandomDropout**(*dropout\_ratio: float = 0.2*, *dropout\_application\_ratio: float* =  $0.5$ )

Randomly drop points from the input data

#### **Parameters**

- **dropout ratio** (float, optional) Ratio that gets dropped
- **dropout\_application\_ratio** (float, optional) chances of the dropout to be applied

**class** torch\_points3d.core.data\_transform.**DropFeature**(*drop\_proba=0.2*, *feature\_name='rgb'*)

Sets the given feature to 0 with a given probability

### **Parameters**

- **drop\_proba** Probability that the feature gets dropped
- **feature** name Name of the feature to drop

**class** torch\_points3d.core.data\_transform.**NormalizeFeature**(*feature\_name*, *stan-*

*dardize=False*)

Normalize a feature. By default, features will be scaled between [0,1]. Should only be applied on a dataset-level.

Parameters standardize (bool: Will use standardization rather than scaling.) –

<span id="page-46-0"></span>**class** torch\_points3d.core.data\_transform.**PCACompute**

compute [Principal Component Analysis](https://en.wikipedia.org/wiki/Principal_component_analysis) of a point cloud  $x_1, \ldots, x_n$ . It computes the eigenvalues and the eigenvectors of the matrix  $C$  which is the covariance matrix of the point cloud:

$$
x_{centered} = \frac{1}{n} \sum_{i=1}^{n} x_i
$$

$$
C = \frac{1}{n} \sum_{i=1}^{n} (x_i - x_{centered})(x_i - x_{centered})^T
$$

store the eigen values and the eigenvectors in data. in eigenvalues attribute and eigenvectors attributes. data.eigenvalues is a tensor  $(\lambda_1, \lambda_2, \lambda_3)$  such that  $\lambda_1 \leq \lambda_2 \leq \lambda_3$ .

data.eigenvectors is a 3 x 3 matrix such that the column are the eigenvectors associated to their eigenvalues Therefore, the first column of data.eigenvectors estimates the normal at the center of the pointcloud.

**class** torch\_points3d.core.data\_transform.**ClampBatchSize**(*num\_points=100000*) Drops sample in a batch if the batch gets too large

> Parameters **num\_points** (int, optional) – Maximum number of points per batch, by default 100000

**class** torch\_points3d.core.data\_transform.**LotteryTransform**(*transform\_options*) Transforms which draw a transform randomly among several transforms indicated in transform options Examples

> Parameters **Omegaconf list which contains the transform** (transform\_options) –

**class** torch\_points3d.core.data\_transform.**RandomParamTransform**(*transform\_name*,

*transform\_params*)

create a transform with random parameters

Example (on the yaml)

```
transform: RandomParamTransform
   params:
       transform_name: GridSampling3D
       transform_params:
            size:
                min: 0.1
                max: 0.3
                type: "float"
            mode:
                value: "last"
```
We can also draw random numbers for two parameters, integer or float

```
transform: RandomParamTransform
    params:
        transform_name: RandomSphereDropout
        transform_params:
            radius:
                min: 1
                max: 2
                type: "float"
            num_sphere:
                min: 1
```
(continues on next page)

(continued from previous page)

```
max: 5
type: "int"
```
### <span id="page-47-0"></span>**Parameters**

- **transform\_name** (string:) the name of the transform
- **transform\_options** (Omegaconf Dict) contains the name of a variables as a key and min max type as value to specify the range of the parameters and the type of the parameters or it contains the value "value" to specify a variables (see Example above)

```
class torch_points3d.core.data_transform.Select(indices=None)
    Selects given points from a data object
```
Parameters indices (torch. Tensor) – indeices of the points to keep. Can also be a boolean mask

```
torch_points3d.core.data_transform.NormalizeRGB(normalize=True)
    Normalize rgb between 0 and 1
```

```
Parameters normalize (bool: Whether to normalize the rgb attributes) -
```

```
torch_points3d.core.data_transform.ElasticDistortion(apply_distorsion: bool = True,
                                                                 granularity: List = [0.2, 0.8],
                                                                 magnitude=[0.4, 1.6])
```
Apply elastic distortion on sparse coordinate space. First projects the position onto a voxel grid and then apply the distortion to the voxel grid.

#### Parameters

- **granularity** (List[float]) Granularity of the noise in meters
- **magnitude**  $(List|float|)$  Noise multiplier in meters

Returns data – Returns the same data object with distorted grid

#### Return type Data

```
torch_points3d.core.data_transform.Random3AxisRotation(apply_rotation: bool = True,
                                                                    rot_x: float = None, rot_y:
                                                                    float = None, rot_z: float =
                                                                    None)
```
Rotate pointcloud with random angles along x, y, z axis

The angles should be given *in degrees*.

#### **Parameters**

- **apply\_rotation** (bool:) Whether to apply the rotation
- **rot\_x** (*float*) Rotation angle in degrees on x axis
- **rot\_y** (float) Rotation anglei n degrees on y axis
- **rot\_z** (float) Rotation angle in degrees on z axis

```
torch_points3d.core.data_transform.RandomCoordsFlip(ignored_axis,
```
*is\_temporal=False*, *p=0.95*)

```
torch_points3d.core.data_transform.ScalePos(scale=None)
```

```
torch_points3d.core.data_transform.RandomWalkDropout(dropout_ratio: float = 0.05,
                                                                  num_iter: int = 5000, radius:
                                                                  float = 0.5, max_num: int = -1,
                                                                  skip_keys: List = [])
```
randomly drop points from input data using random walk

#### **Parameters**

- **dropout\_ratio** (float, optional) Ratio that gets dropped
- **num\_iter** (int, optional) number of iterations
- **radius** (float, optional) radius of the neighborhood search to create the graph
- **max\_num** (int optional) max number of neighbors
- **skip\_keys** (List optional) skip\_keys where we don't apply the mask

```
torch_points3d.core.data_transform.RandomSphereDropout(num_sphere: int =
                                                        10, radius: float = 5,
```
*grid\_size\_center: float = 0.01*)

drop out of points on random spheres of fixed radius. This function takes n random balls of fixed radius r and drop out points inside these balls.

#### **Parameters**

- **num\_sphere** (int, optional) number of random spheres
- **radius** (float, optional) radius of the spheres

torch\_points3d.core.data\_transform.**SphereCrop**(*radius: float = 50*)

crop the point cloud on a sphere. this function. takes a ball of radius radius centered on a random point and points outside the ball are rejected.

Parameters radius (float, optional) – radius of the sphere

```
torch_points3d.core.data_transform.CubeCrop(c: float = 1, rot_x: float = 180, rot_y: float
                                                         = 180, rot_z: float = 180, grid_size_center:
                                                         float = 0.01)
```
Crop cubically the point cloud. This function take a cube of size c centered on a random point, then points outside the cube are rejected.

#### **Parameters**

- **c** (float, optional) half size of the cube
- **rot\_x** (float\_otional) rotation of the cube around x axis
- **rot\_y** (float\_otional) rotation of the cube around x axis
- **rot** z (float otional) rotation of the cube around x axis

torch\_points3d.core.data\_transform.**compute\_planarity**(*eigenvalues*)

compute the planarity with respect to the eigenvalues of the covariance matrix of the pointcloud let  $\lambda_1, \lambda_2, \lambda_3$ be the eigenvalues st:

$$
\lambda_1 \leq \lambda_2 \leq \lambda_3
$$

then planarity is defined as:

$$
planarity = \frac{\lambda_2 - \lambda_1}{\lambda_3}
$$

# <span id="page-49-1"></span><span id="page-49-0"></span>**3.7 Filters**

```
class torch_points3d.core.data_transform.PlanarityFilter(thresh=0.3,
```
*is\_leq=True*)

compute planarity and return false if the planarity of a pointcloud is above or below a threshold

**Parameters** 

- **thresh** (float, optional) threshold to filter low planar pointcloud
- **is\_leq** (bool, optional) choose whether planarity should be lesser or equal than the threshold or greater than the threshold.
- **class** torch\_points3d.core.data\_transform.**RandomFilter**(*thresh=0.3*)

Randomly select an elem of the dataset (to have smaller dataset) with a bernouilli distribution of parameter thresh.

Parameters thresh (float, optional) – the parameter of the bernouilli function

```
class torch_points3d.core.data_transform.FCompose(list_filter,
```
*boolean\_operation=numpy.logical\_and*)

allow to compose different filters using the boolean operation

### Parameters

- **list\_filter** (*list*) list of different filter functions we want to apply
- **boolean\_operation** (function, optional) boolean function to compose the filter (take a pair and return a boolean)

# **INDEX**

# <span id="page-50-0"></span>A

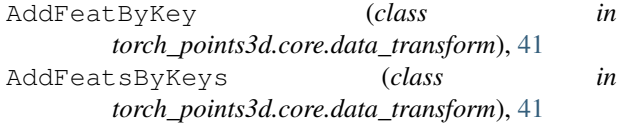

# C

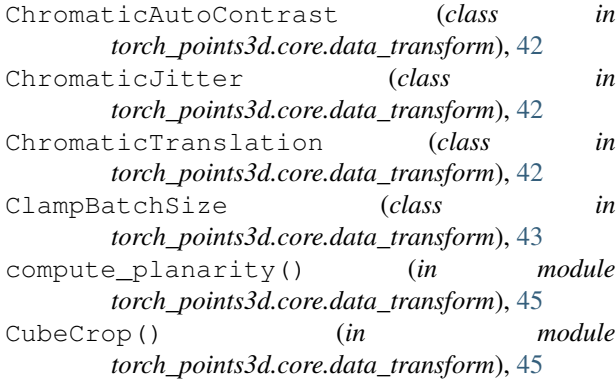

# D

DropFeature (*class in torch\_points3d.core.data\_transform*), [42](#page-45-0)

# E

ElasticDistortion() (*in module torch\_points3d.core.data\_transform*), [44](#page-47-0)

# F

FCompose (*class in torch\_points3d.core.data\_transform*), [46](#page-49-1)

# G

GridSampling3D (*class in torch\_points3d.core.data\_transform*), [39](#page-42-1) GridSphereSampling (*class in torch\_points3d.core.data\_transform*), [39](#page-42-1)

# J

Jitter (*class in torch\_points3d.core.data\_transform*), [42](#page-45-0)

# K

```
KPConv() (in module
      torch_points3d.applications.kpconv), 33
```
### L

```
LotteryTransform (class in
      torch_points3d.core.data_transform), 43
```
# M

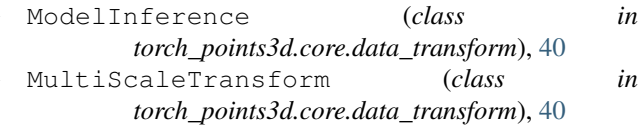

# N

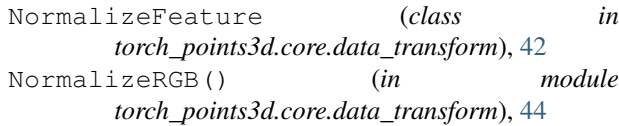

# P

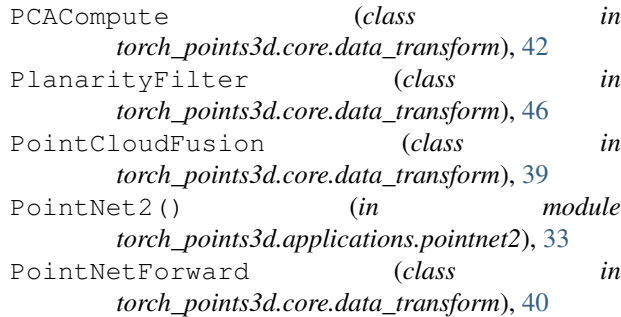

# R

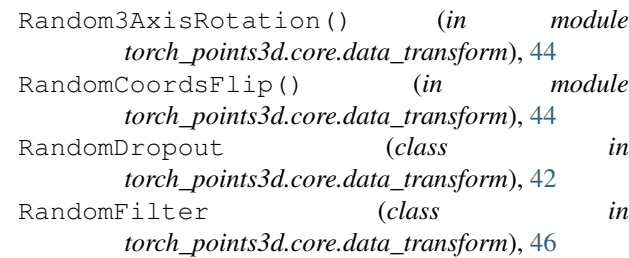

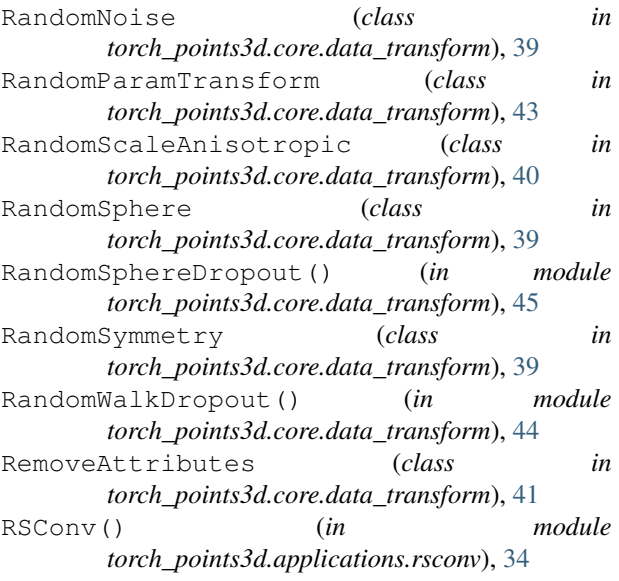

# S

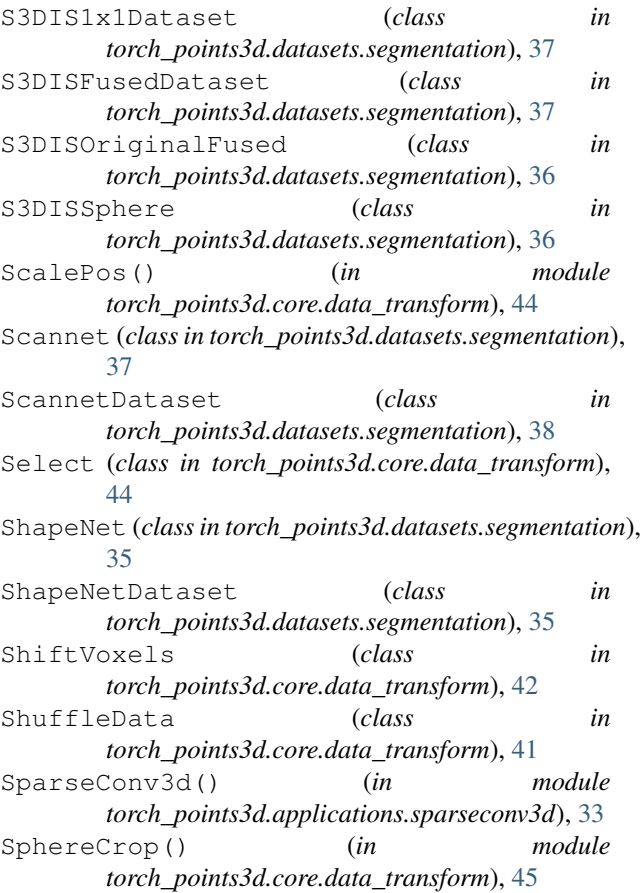